# **Out of Box Handleiding OER Kalenderklok (Analoog en Digitaal in één)**

## Uitleg afstandsbediening

De OER Kalenderklok wordt geleverd met een handige afstandsbediening. De afstandsbediening heeft 3 belangrijke knoppen, namelijk:

## **1. Rode knop**

Dit is de Aan/Uit knop, bedoeld voor het aan- en uitschakelen van de kalenderklok.

## **2. Ok/Enter knop**

Deze knop heeft 2 functies, namelijk:

- Hou deze knop ingedrukt om te wisselen tussen de verschillende tijdsweergaves (analoge en diverse digitale weergaves).
- Druk deze knop kort in om instellingen te bevestigen wanneer u in het instellingen menu bent.

#### **3. Exit/Setup knop**

Druk deze knop kort in om het instellingen menu te openen/sluiten (Hier wijzigt u o.a. de taal en de tijd/datum).

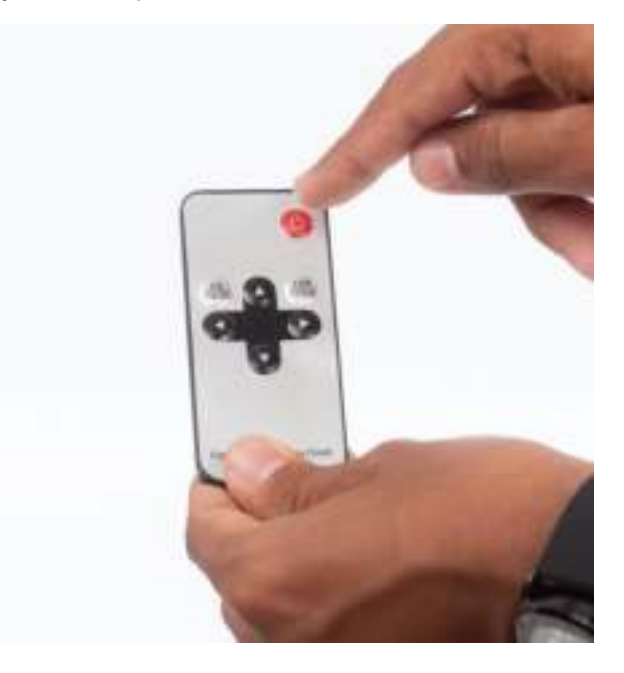

**Extra opmerking:** Alleen voor de digitale weergave met weersvoorspelling is wifi nodig. Voor de andere analoge en digitale weergaves is geen wifi nodig.

De klok klaarmaken voor gebruik

Om de klok klaar te maken voor gebruik dienen de volgende zaken ingesteld te worden:

- 1. De juiste taal
- 2. De juiste tijd
- 3. De juiste datum
- 4. Wifi (optioneel)
- 5. De juiste tijdszone (indien wifi wordt gebruikt)

# **De juiste taal instellen**

Wij beginnen met het instellen van de juiste taal. U stelt de taal als volgt in:

- 1. Druk op de Exit/Setup knop op de afstandsbediening om het instellingenmenu te openen.
- 2. De taal kunt u kiezen in regel 1 van het instellingenmenu.
- 3. Gebruik de pijltjes naar links en naar rechts om te wisselen tussen de diverse talen.
- 4. Heeft u de juiste taal gevonden? Dan drukt u op de Exit/Setup knop om het instellingenmenu te verlaten.
- 5. De klok wordt weergegeven in de gekozen taal.

# **De juiste tijd instellen**

Wij gaan nu de juiste tijd instellen op de klok. U stelt de tijd als volgt in:

- 1. Druk op de Exit/Setup knop op de afstandsbediening om het instellingenmenu te openen.
- 2. De tijd kunt u kunt instellen in regel 5 van het instellingenmenu
- 3. Gebruik het pijltje omlaag op de afstandsbediening om naar regel vijf 'tijd instellen' in te gaan.
- 4. Druk op de knop Ok/Enter. U kunt nu de tijd wijzigen.
- 5. Gebruik de pijltjes om de juiste tijd in te stellen. Gebruik de pijltjes omhoog en omlaag om de tijd te wijzigen. Gebruik de pijltjes naar links en naar rechts om te wisselen tussen uren, minuten en seconden.
- 6. Staat de tijd goed ingesteld? Druk dan op de Ok/Enter knop om de tijd te bevestigen.
- 7. Klik vervolgens op de Exit/Setup knop in om het instellingenmenu te verlaten.
- 8. De klok wordt weergegeven met de ingestelde tijd.

# **De datum instellen**

Wij gaan nu de juiste datum instellen op de klok. U stelt de datum als volgt in:

- 1. Druk op de Exit/Setup knop op de afstandsbediening om het instellingenmenu te openen.
- 2. De datum kunt u kunt instellen in regel 6 van het instellingenmenu
- 3. Gebruik het pijltje omlaag op de afstandsbediening om naar regel zes datum instellen' in te gaan.
- 4. Druk op de knop Ok/Enter. U kunt nu de datum wijzigen.
- 5. Gebruik de pijltjes om de juiste datum in te stellen. Gebruik de pijltjes omhoog en omlaag om de dag, maand en het jaar te wijzigen. U gebruikt de pijltjes naar links en naar rechts om te wisselen tussen de dag, maand en het jaar.
- 6. Staat de datum goed ingesteld? Druk dan op de Ok/Enter knop om de datum te bevestigen.
- 7. Klik vervolgens op de Exit/Setup knop in om het instellingenmenu te verlaten.
- 8. De klok wordt weergegeven met de ingestelde datum.

# **Wifi netwerk instellen**

De klok heeft geen wifi nodig om te functioneren. De klok beschikt wel over de extra functie om te verbinden met een wifi netwerk. De toegevoegde waarde hiervan is dat de klok automatisch wordt voorzien van de juiste tijd en datum. Op deze manier wisselt de klok ook automatisch tussen zomer en wintertijd. Echter nogmaals, voor de klok om goed te werken, is geen wifi nodig.

- 1. Druk op de Exit/Setup knop op de afstandsbediening om het instellingenmenu te openen
- 2. De wifiverbinding kunt u instellen in regel 2 van het instellingenmenu
- 3. Gebruik het pijltje omlaag op de afstandsbediening om naar regel twee 'wifi-instellingen' te gaan.
- 4. Druk op de Ok/Enter knop om de beschikbare wifinetwerken te zoeken
- 5. De beschikbare wifinetwerken worden getoond. Gebruik de pijltjes om naar het gewenste wifinetwerk te gaan en bevestig door op de Ok/Enter knop te drukken.
- 6. Voer het wachtwoord het wifinetwerk in. Gebruik hiervoor de pijltjes en de Ok/Enter knop. Let hierbij op het gebruik van hoofdletters als deze in het wachtwoord zitten.
- 7. Als u het wachtwoord heeft ingetypt, ga dan naar de knop verbinden d.m.v. de pijltjes en druk op de Ok/Enter knop om te bevestigen.
- 8. De klok maakt nu verbinding met het netwerk.
- 9. De klok gaat terug naar het scherm met de beschikbare wifinetwerken en er komt een vinkje te staan achter het netwerk waarmee u verbonden bent.
- 10. Druk vervolgens op de Exit/Setup knop om terug te gaan naar het instellingen menu. Druk nogmaals op de Exit/Setup knop om het instellingen menu te verlaten. De klok is nu verbonden met het wifinetwerk.

## Overige zaken

## **In-/uitgangen aan de zijkant van de klok**

Aan de zijkant van de klok zitten een aantal ingangen/uitgangen, namelijk

- 1. Ingang voor een SD kaart
- 2. USB ingang
- 3. Koptelefoon aansluiting

De SD/USB ingang kunnen voor diverse doeleinden gebruikt worden. Zo worden deze o.a. gebruikt bij de productie van de klokken om deze van software te voorzien. Voor u kunnen deze gebruikt worden om een USB stick met foto's en video's in de klok te doen. Zo kan de klok bij een gelegenheden eventjes gebruikt worden om foto's/video's te laten zien.

## **Heeft u vragen en/of opmerkingen?**

Mocht u vragen hebben tijdens het instellen van de klok, laat het ons vooral weten, wij helpen u graag. Ook als u ergens tegenaan loopt, wij kijken graag met u mee, uiteindelijk zijn wij er om u te helpen en is het belangrijkste voor ons dat de eindgebruiker geniet en profijt heeft van de kalenderklok.

Stuur gerust een mail naar [info@alzheimer.shop](mailto:info@alzheimer.shop) en wij helpen u graag verder.